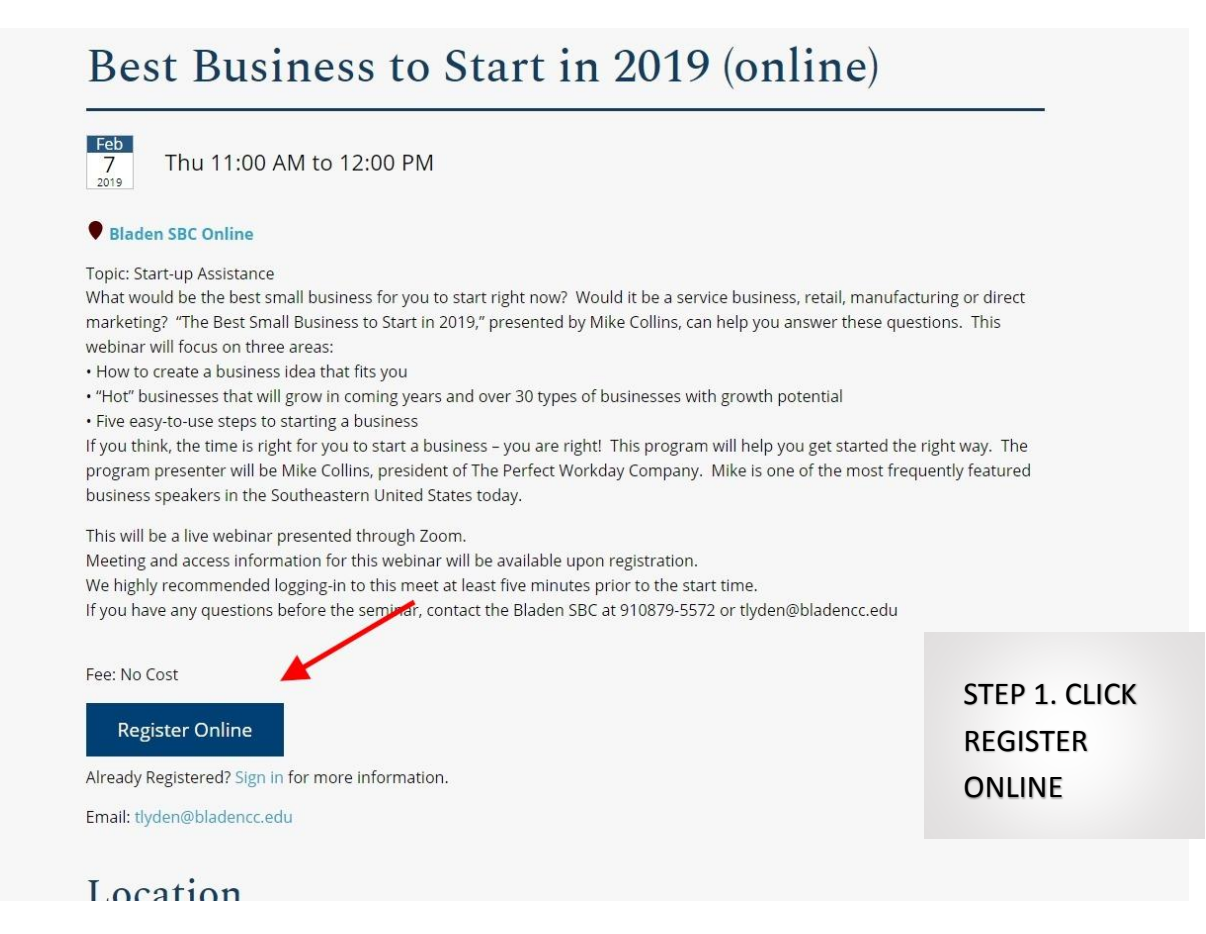

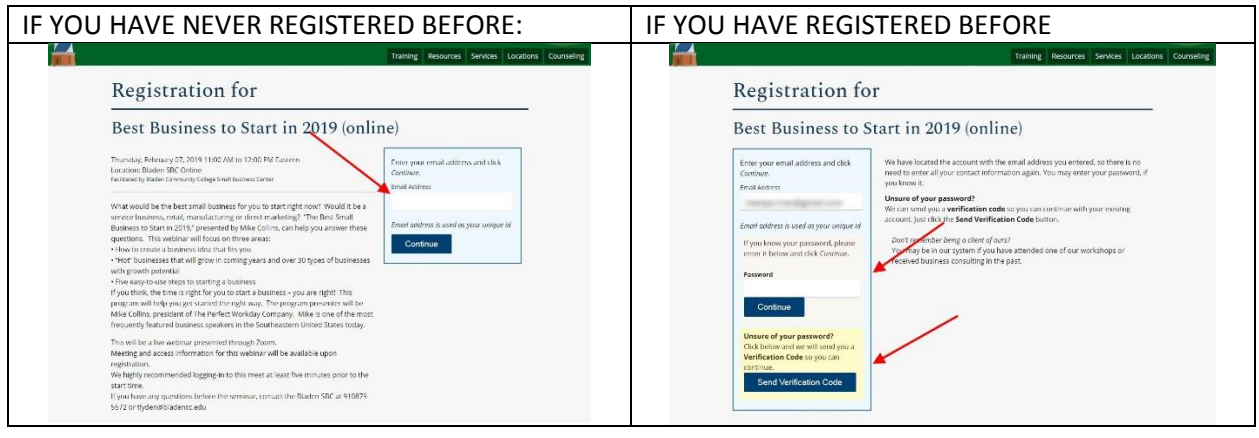

IF YOU HAVE REGISTERED BEFORE YOU CAN SKIP AHEAD TO STEP THREE

THE NEXT 4 SCREENS FOR NEW FOLKS ARE JUST DEMOGRAPHIC AND CONTACT INFORMATION.

THE MOST IMPORTANT PART IS TO GET THE CONTACT INFORMATION CORRECT AND MAKE SURE IT IS WHERE YOU WILL GET EMAILS AT.

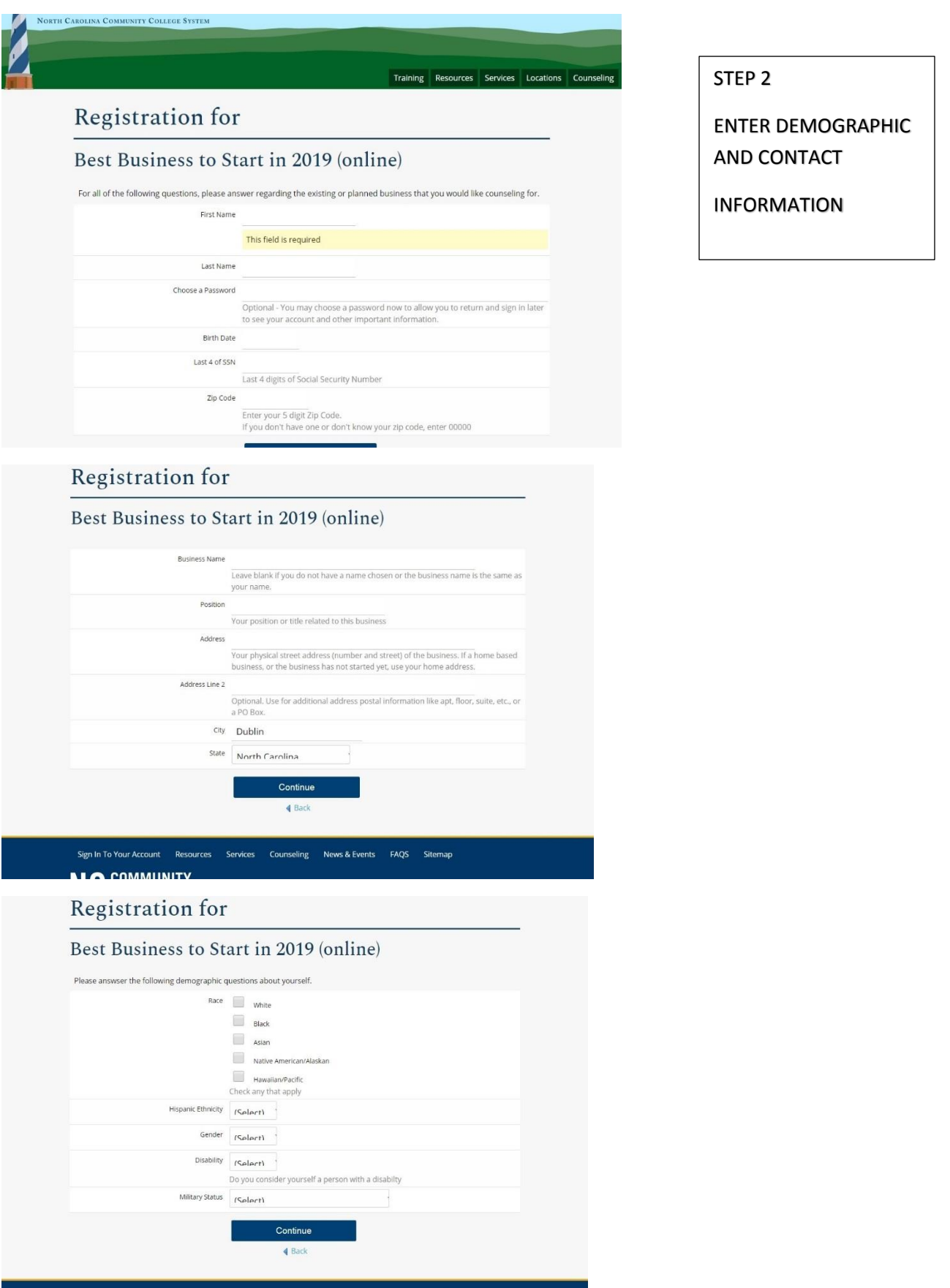

Sign in To Your Account Resources Services Counseling News & Events FAQS Sitemap

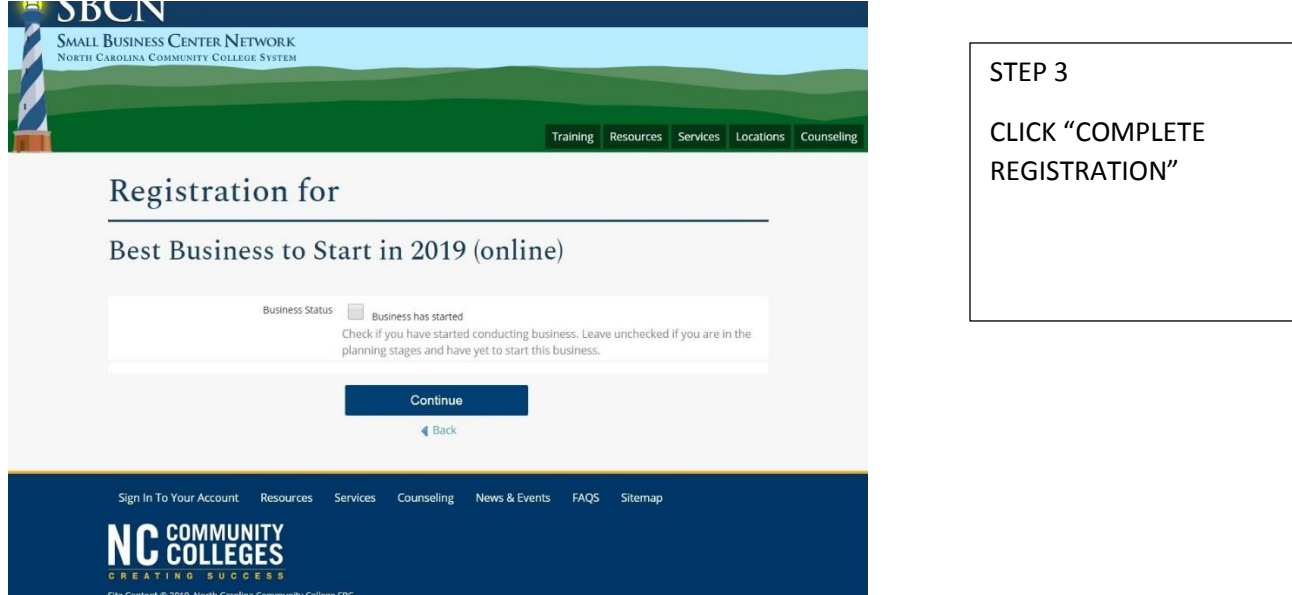

ONCE YOU HAVE FINISHED REGISTERING OR RE-LOGGED IN FROM A PREVIOUS VISIT, THIS IS WHAT THE FINAL REGISTRATION PAGE LOOKS LIKE:

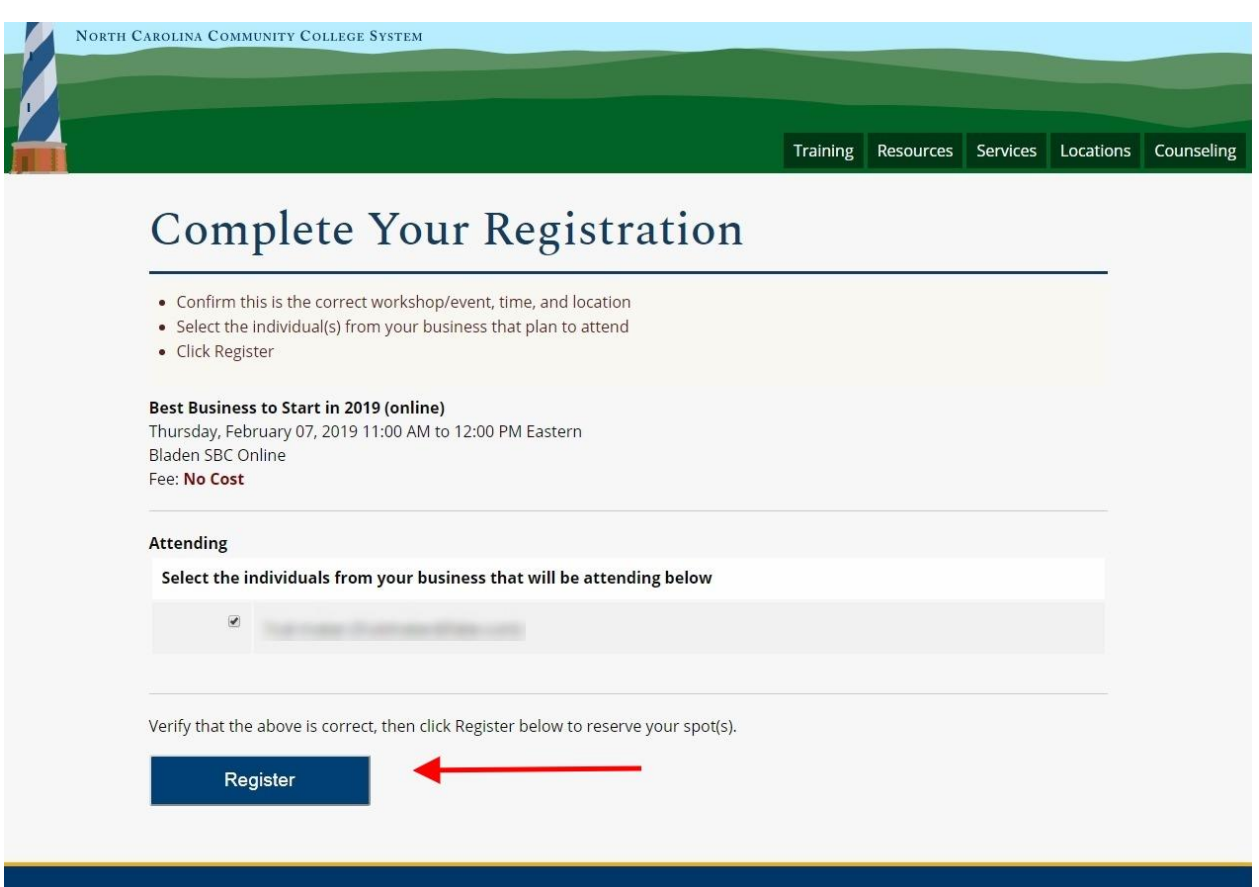

THE NEXT PAGE CAN FOOL YOU, BUT YOU MUST CLICK THE "CONTINUE" BUTTON:

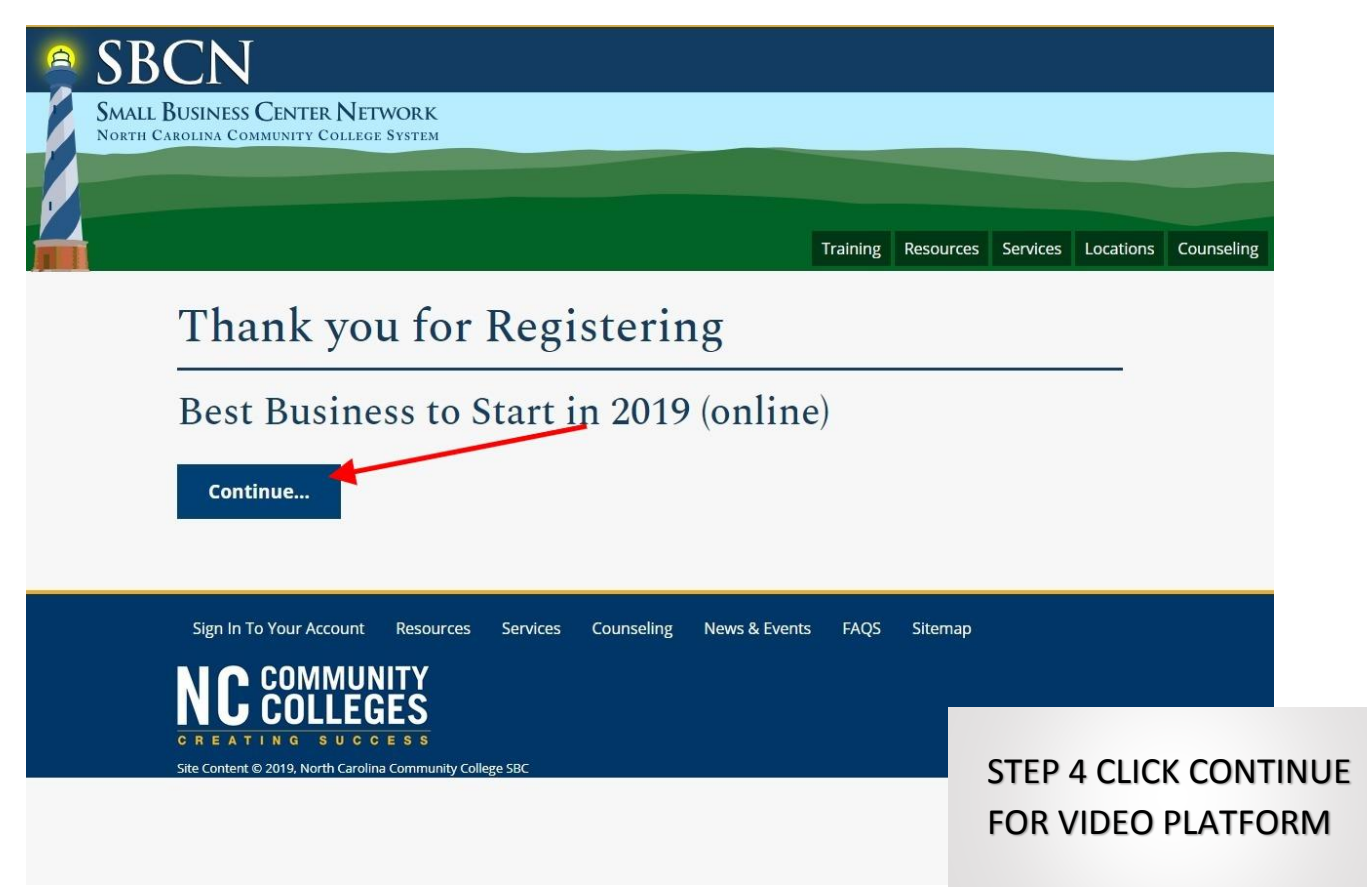

IT WILL TAKE YOU TO THE VIDEO PLATFORM, VOOPLAYER – PLEASE ENTER THE SAME NAME AND EMAIL AS BEFORE:

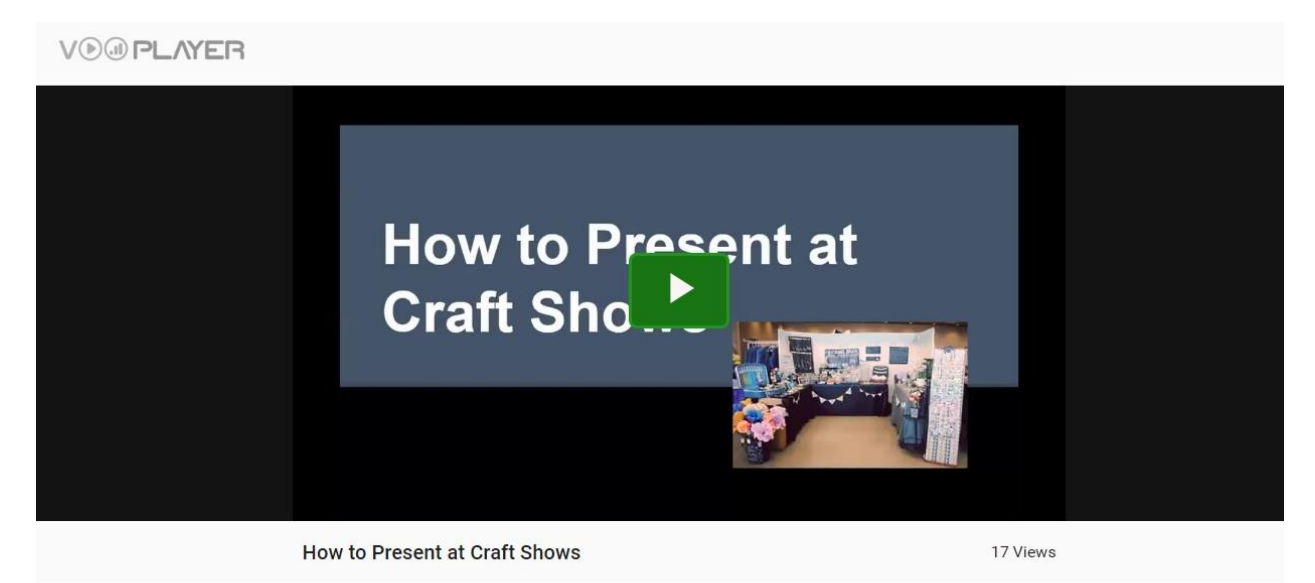

YOU CAN THEN COME BACK TO THIS SAME LINK ANY TIME TO REWATCH THE VIDEO, BUT YOU NEED TO ENTER YOUR SAME NAME AND EMAIL AS YOU REGISTERED WITH

## YOU CAN WATCH AGAIN UNTIL THE END OF JUNE!

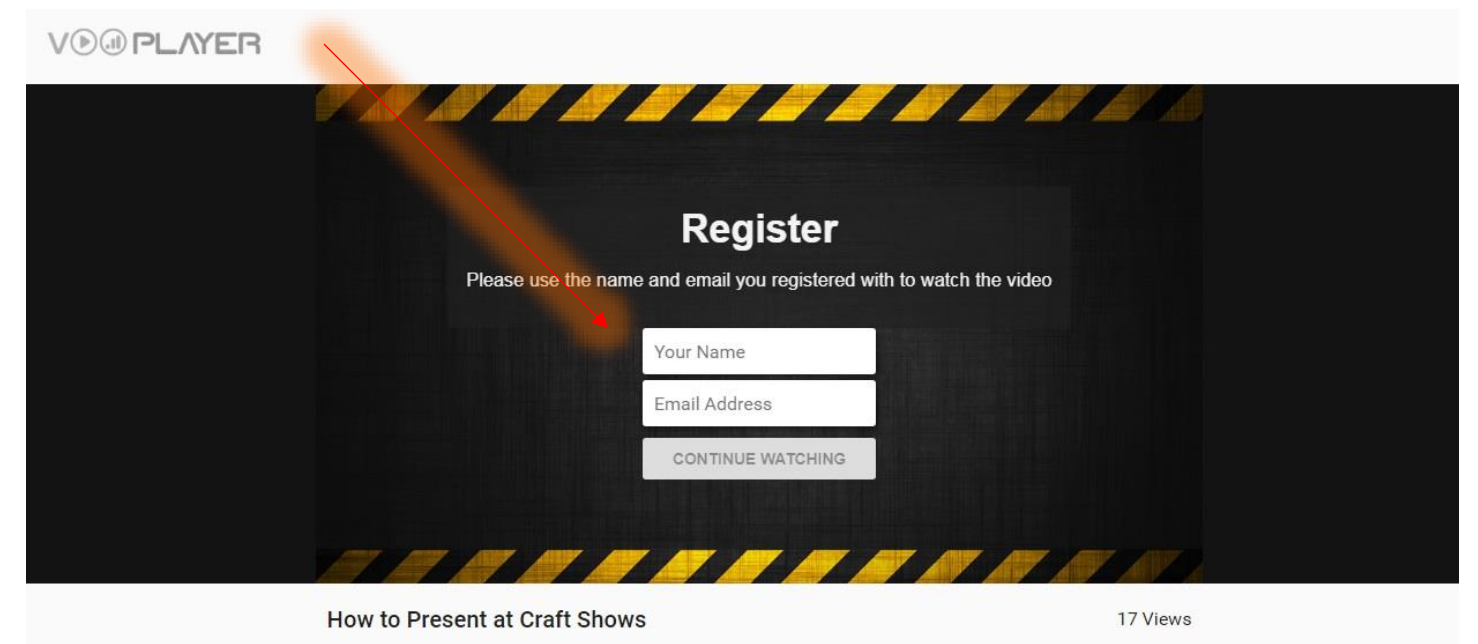